## How To Set Up A Minecraft Server On Linux

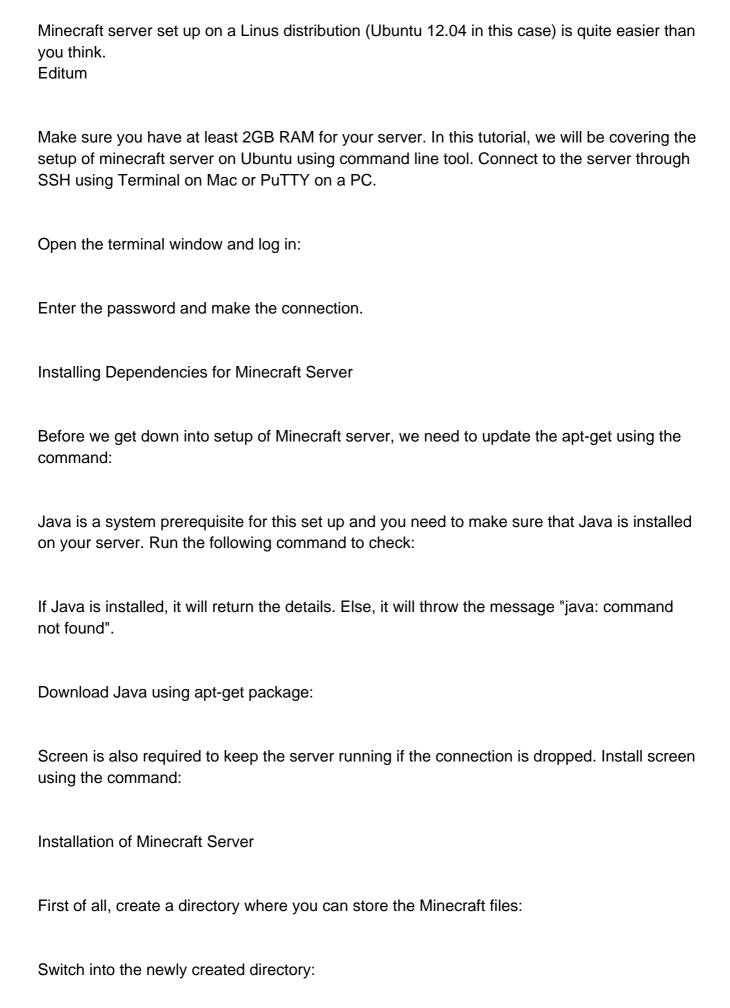

| The -S option will set the sessions title.                                    |
|-------------------------------------------------------------------------------|
| Once the file is downloaded completely, you will be able to run it with java. |
| You will be given a launching text which will look similar to this:           |
| Now, minecraft server is set up. You may exit the screen by pressing ctl-a d. |
|                                                                               |

Now, use the command to download Minecraft Server software

Run the Screen with the command: